# Peregrine InfraCenter Introduction

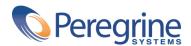

PART NUMBER ICW-4.2.0-ENG-01003-00246

#### InfraCenter

© Copyright 2002 Peregrine Systems, Inc.

All Rights Reserved.

Information contained in this document is proprietary to Peregrine Systems, Incorporated, and may be used or disclosed only with written permission from Peregrine Systems, Inc. This manual, or any part thereof, may not be reproduced without the prior written permission of Peregrine Systems, Inc. This document refers to numerous products by their trade names. In most, if not all, cases these designations are claimed as Trademarks or Registered Trademarks by their respective companies.

Peregrine Systems ® and InfraCenter for Workgroups ® are trademarks of Peregrine Systems, Inc. or its subsidiaries.

Peregrine Systems <sup>®</sup>, ServiceCenter <sup>®</sup>, FacilityCenter <sup>®</sup> and Remedy <sup>®</sup> Help Desk <sup>™</sup> are registered trademarks of Peregrine Systems, Inc. or its subsidiaries.

This product includes software developed by the Apache Software Foundation (http://www.apache.org).

This product includes software developed by the Apache Software Foundation (http://www.apache.org) and by Advantys (http://www.advantys.com). This product also contains software developed by the following companies and individuals: Sun Microsystems, Inc. , Jean-Marc Lugrin, Netscape Communications Corporation and Original Reusable Objects, Inc.

This document and the related software described in this manual are supplied under license or nondisclosure agreement and may be used or copied only in accordance with the terms of the agreement. The information in this document is subject to change without notice and does not represent a commitment on the part of Peregrine Systems, Inc. Contact Peregrine Systems, Inc., Customer Support to verify the date of the latest version of this document.

The names of companies and individuals used in the sample database and in examples in the manuals are fictitious and are intended to illustrate the use of the software. Any resemblance to actual companies or individuals, whether past or present, is purely coincidental.

If you need technical support for this product, or would like to request documentation for a product for which you are licensed, contact Peregrine Systems, Inc. Customer Support by email at support@peregrine.com.

If you have comments or suggestions about this documentation, contact Peregrine Systems, Inc. Technical Publications by email at doc\_comments@peregrine.com.

This edition applies to version 4.2.0 of the licensed program

InfraCenter for Workgroups

Peregrine Systems, Inc. Worldwide Corporate Campus and Executive Briefing Center 3611 Valley Centre Drive San Diego, CA 92130 Tel 800.638.5231 or 858.481.5000 Fax 858.481.1751 www.peregrine.com

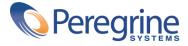

# Introduction Table of Contents

| Introduction                                                                                                    | 7        |
|----------------------------------------------------------------------------------------------------|----------|
| Who is this guide intended for?  .  .  .  .  .  .  .  .  .  .  .  .  .  .  .  .  .  .  .  .  .  .  .  .  .  .  .  .  .  .  .  .  .  .  .  .  .  .  .  .  .  .  .  .  .  .  .  .  .  .  .  .  .  .  .  .  .  .  .  .  .  .  .  .  .  .  .  .  .  .  .  .  .  .  .  .  .  .  .  .  .  .  .  .  .  .  .  .  .  .  .  .  .  .  .  .  .  .  .  .  .  .  .  .  .  .  .  .  .  .  .  .  .  .  .  . | 7<br>7   |
| Chapter 1. Architecture                                                                                                    | 9        |
| Chapter 2. First installation                                                                                                    | 17       |
| Optimal environment                                                                                                    | 17<br>17 |
| Chapter 3. Migrating from an earlier version ..............                                                                                                    | 19       |
| Migrating from InfraCenter for Workgroups 2.0.1 to version 4.2.0                                                                                                    | 19<br>19 |
| Chapter 4. Implementation                                                                                                    | 21       |

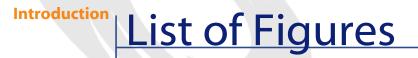

| 1.1. InfraCenter for Workgroups - Architecture                   | 11 |
|------------------------------------------------------------------|----|
| 1.2. InfraCenter for Workgroups - Controlling computers remotely | 12 |
| 1.3. InfraCenter for Workgroups - Deployment                     | 14 |

# Introduction

PREFACE

### Who is this guide intended for?

This guide is intended for any company using InfraCenter for Workgroups. It was written for those who:

- Install InfraCenter for Workgroups.
- Use InfraCenter for Workgroups and want to know more general information about the application.

### What is in this guide?

This guide explains:

- The architecture of the InfraCenter for Workgroups application.
- How to install InfraCenter for Workgroups for the first time.
- How to migrate from an earlier version of InfraCenter for Workgroups to the 4.2.0 version.
- What steps to follow for implementing InfraCenter for Workgroups.

# 1 Architecture

InfraCenter for Workgroups is a software suite that helps a company to manage its assets from their acquisition to their retirement.

InfraCenter for Workgroups is made up of several integrated applications:

• AssetCenter

AssetCenter includes a database and several programs that enable you to manage several aspects of an asset, such as:

- Acquisition
- Contracts
- Support
- Maintenance
- Connect-It

Connect-It handles several areas of integration between the InfraCenter for Workgroups applications.

• Desktop Administration Server

Desktop Administration Server executes the deployment workflow instances launched from an AssetCenter client.

Remote Control

Remote Control enables you to take control of a remote computer from an AssetCenter client or using an Remote Control Manager.

Desktop Agents

Desktop Agents have agents that are installed on client posts so that these client posts can interact with Remote Control and Desktop Administration.

Desktop Agents also have a messaging and news agent.

AssetCenter Web

AssetCenter Web lets you access certain parts of the InfraCenter for Workgroups database from a computer with a Web browser. This avoids having to install or use an InfraCenter for Workgroups client.

The following diagram illustrates how the InfraCenter for Workgroups applications are integrated:

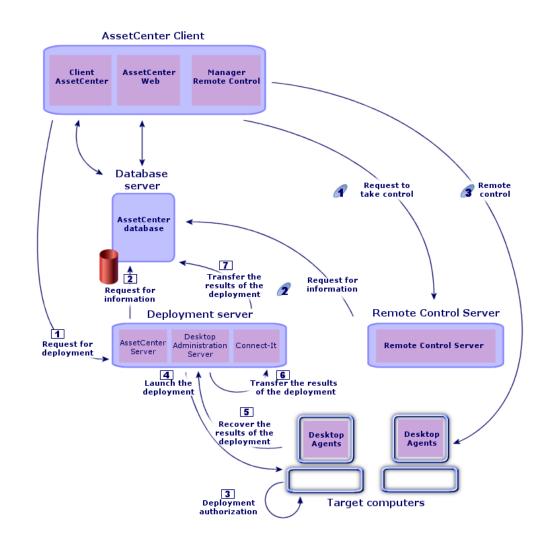

#### Figure 1.1. InfraCenter for Workgroups - Architecture

#### Managing assets with AssetCenter

The AssetCenter database stores all data, in particular the descriptions of the computers.

The AssetCenter client and AssetCenter Web provide access to the AssetCenter database.

#### **Remote control of computers with Remote Control**

Figure 1.2. InfraCenter for Workgroups - Controlling computers remotely

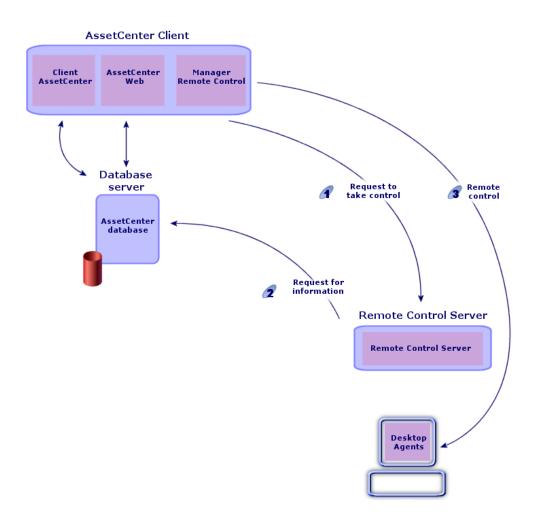

The Manager component of Remote Control is used as a console for controlling a computer remotely.

The following steps enable remote control:

The Manager sends a request for remote control to the remote-control server of the target computer.

- ✓ The server looks up the information on the target computer.
- *<sup>3</sup>* The Manager controls the remote computer.

#### **Deployment with Desktop Administration**

A deployment can be, for example, the inventory of a set of target computers performed using Desktop Inventory or InfraTools Desktop Discovery.

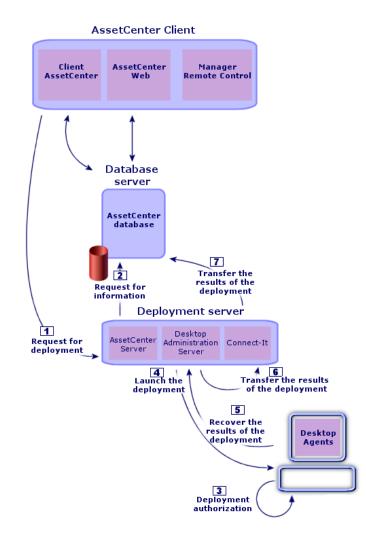

Figure 1.3. InfraCenter for Workgroups - Deployment

The following machines are used in the deployment process:

• The InfraCenter for Workgroups client is used as a console: It enables you to design deployment workflow schemes, declare the deployment server used and the deployment workflow instances. All of these objects are stored in the InfraCenter for Workgroups database.

- The deployment server executes the deployment workflow instances on the list of the computers stored in the InfraCenter for Workgroups database.
- The deployment targets are the computers on which the deployment is carried out. These computers must be declared in the InfraCenter for Workgroups database, in order for the administration console and the deployment server to be able to access them. Desktop Agents agents are installed on the target computers.

The following steps enable deployment:

The AssetCenter client sends a deployment request to the deployment server.

The deployment server looks up the information on the target computer.

**I** If the private key of the AssetCenter client and the public key of the target computer are adequate, the target computer authorizes deployment.

■ The deployment server launches the deployment on the target computer.

**•** The deployment server recovers the results of the deployment from the target computer.

**•** and **•** Connect-It transfers the results of the deployment from the Desktop Administration Server depot to the AssetCenter database.

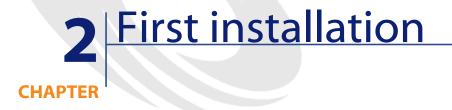

### **Optimal environment**

For optimal use of InfraCenter for Workgroups, you should:

- Have a computer population organized into NT domains.
- Install the Desktop Agents agents with a TCP/IP connection.
- Install Connect-It under Windows NT.

In this environment, all the InfraCenter for Workgroups applications offer full functionality.

Other environments are supported for certain sub-sets of InfraCenter for Workgroups applications. Refer to the InfraCenter for Workgroups installation guide to obtain a list of supported environments.

### Installing the InfraCenter for Workgroups applications

The InfraCenter for Workgroups applications are all installed from the same CD-ROM, except AssetCenter Web, which is installed from its own CD-ROM. To learn about how to install a given application, refer to the following guides:

| Package                | Name of the guide                                         |  |  |
|------------------------|-----------------------------------------------------------|--|--|
| AssetCenter            | AssetCenter - Installation                                |  |  |
| Connect-It             | Connect-It - User's Guide, chapter Installation           |  |  |
| Desktop Administration | AssetCenter - Desktop Automation, chapter Implementing    |  |  |
| Server                 | the Desktop Administration module, section Installation/  |  |  |
|                        | Installing the deployment server                          |  |  |
| Desktop Agents         | AssetCenter - Desktop Automation, chapter Implementing    |  |  |
|                        | the Desktop Administration module, section Installation/  |  |  |
|                        | Installing the agents                                     |  |  |
| Remote Control         | Remote Control - Installation guide, chapter Installation |  |  |
| AssetCenter Web        | AssetCenter Web - User's guide, chapter Installation      |  |  |

The following table shows you what you need to install according to the given computer:

| Computer        | Applications to install       | Application packages to install<br>(recommended) |
|-----------------|-------------------------------|--------------------------------------------------|
| AssetCenter     | AssetCenter                   | All packages except AssetCenter                  |
| clients         |                               | Server                                           |
|                 | Remote Control                | Remote Control Manager                           |
| Database server |                               | No packages need to be installed.                |
|                 |                               | On the other hand, you must create               |
|                 |                               | an AssetCenter database.                         |
| Deployment      | Desktop Administration Server | All packages                                     |
| server          | Connect-It                    | All packages                                     |
|                 | AssetCenter                   | AssetCenter Server                               |
| Remote Control  | Remote Control                | Remote Control Server                            |
| Server          |                               |                                                  |
| Target          | Desktop Agents                | All packages                                     |
| computers       |                               |                                                  |

### ጆ Note:

You can install only the packages that you will really need.

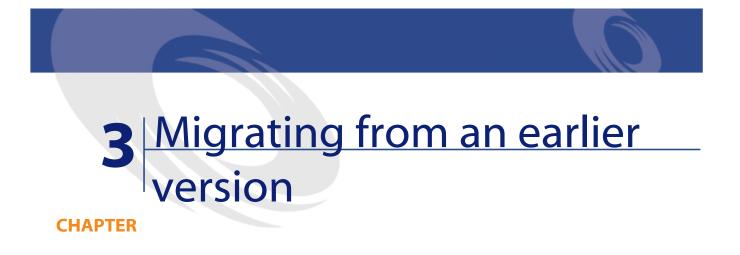

## Migrating from InfraCenter for Workgroups 2.0.1 to version 4.2.0

To perform such a migration, carry out the same procedure as you would for a migration from the version 3.0.2 of AssetCenter to the version 4.2.0 of AssetCenter.

To do this, refer to the AssetCenter 4.2.0 guide called Migration.

## Migrating from InfraCenter for Workgroups 3.0.0 or 3.0.1 to version 4.2.0

To perform this migration:

- 1 Make a copy of all the data in each early version of the InfraCenter for Workgroups applications.
- 2 Uninstall the early versions of the follwing applications:
  - Connect-It

- Remote Control
- InfraCenter for Workgroups Online
- 3 To perform such a migration, carry out the same procedure as you would for a migration from the version 3.6.0 of AssetCenter to version 4.2.0 of AssetCenter.

To do this, refer to the AssetCenter 4.2.0 guide called Migration.

- 4 Install the following applications as you would if it were the first time:
  - Connect-It
  - Remote Control
  - Desktop Administration Server
  - Desktop Agents
  - AssetCenter Web

To do this, refer to this guide's chapter First installation.

# 4 Implementation

- 1 Find out what each InfraCenter for Workgroups application does.
- 2 Determine which applications you need to install.
- 3 Determine which environment is required by the applications you will install by taking into account the constraints for each of these applications.
- 4 Determine on which computers you will install these applications.
- 5 Install at least the AssetCenter client.
- 6 Create the AssetCenter database.
- 7 Install and configure the other applications on their server.
- 8 Install the agents on the target computers.

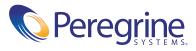